**AutoCAD Crack Free X64**

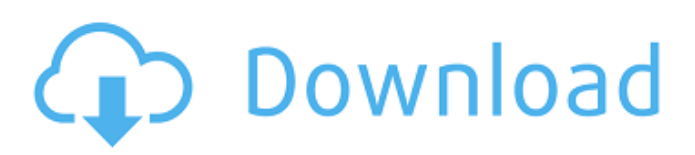

## **AutoCAD Crack + Download PC/Windows**

AutoCAD 2022 Crack 2018 Tutorials In this post I will show you how to create a blueprint of your house by using the AutoCAD Crack Mac application. You will first have to add all the furniture and other important objects that you need to create a blueprint of your home. Once you have your blueprint done, you will have to add the floor plan. Step 1: Create a new document for your house. Step 2: Add a new Drafting Settings. Step 3: In the Alignment tab, select Float from the drop-down list and set the value to 1. Step 4: In the Alignment tab, select Scale. Step 5: Change the Size to 3:4. Step 6: Click on Properties, then click on the Solid Color tab and click on the color box to open the color picker. Step 7: Select a dark blue color from the color picker. Step 8: Click on the Modify button. Step 9: Change the opacity to 50% to make it lighter. Step 10: Click on Properties, then click on the Options tab and select Auto Clear from the bottom of the drop-down list. Step 11: Select No for both Sides and Bottom. Step 12: Click on OK. Step 13: Now create a new template for your drafting style. You will need to create a new one if you want to create an arch or if you want to start drawing the outline of the arch. Create a new template by going to the Drawing Tools and click on the Templates tab. Step 14: Name the template Left, Right, Top and Bottom. Step 15: Select the first row on the left. Step 16: Select the Font panel and select a typeface that you like. Step 17: You will need to change the size. We are going to use Arial Black size 18 for the base text. Step 18: Uncheck the box for Keep Current Object Properties. Step 19: Change the Height to 12. Step 20: Now select the second row and the first column. Step 21: Select the Size panel and change the height to 10.

#### **AutoCAD Crack+ Torrent (Activation Code) X64 (April-2022)**

Raster image format AutoCAD can export and import raster and vector image formats such as Portable Network Graphics and EPS. See also AutoCAD for 3D References Further reading Category:AutoCAD Category:3D graphics software Category:Technical communication tools Category:Digital model graphics Category:Graphics software Category:Computeraided design software Category:Windows graphics-related software Category:Technical communication tools Category:Mathematical modeling softwareAuthor, blogger and former BBC journalist, Simon Singh, has responded to claims that he faked his research for his book "Big Bang: The Origin of the Universe." Singh has been accused by physics professor Dr. Ian Jarvie, who wrote a critical review of the book, of falsifying data and manipulating data. Jarvie explained in his review, published on a physics discussion board on the University of New South Wales website, that he was unable to replicate the calculations of the book. Jarvie also accused Singh of plagiarism. In his rebuttal, Singh claims that he has never intentionally falsified data or manipulated his data, but he admits to a couple of mistakes. Singh also dismisses the accusation of plagiarism. 1. I have never deliberately falsified data, nor manipulated data. 2. I have made a couple of small mistakes in the endnotes, mistakes which have been spotted by two experts in my field. But these were a mistake of a sub-optimal choice of software, and not a piece of data manipulation. 3. I have always acknowledged my mistakes and contacted the original authors, since, as an academic, I take it extremely seriously that this publication was almost entirely my work. It is the biggest error of judgement I have made in my academic life. 4. A few months after publication, I learned that the author of the book in question had contacted me about some of my calculations, but that I had always informed him that my calculations were correct. 5. I really appreciate the way in which you have taken the time to write a rebuttal to my response. I think this is a very fair approach, and I also find the language in which you have written to be very well balanced and professional. So thank you for your courtesy, and for your detailed responses. The main problem, as Singh points out, is that the professor has a1d647c40b

## **AutoCAD Crack**

Open Autocad. If you are new to Autocad, this guide will help you through. Right-click on a drawing and select "copy as image" Go to your desktop and paste the image. Right-click on the image and select "extract to location" Right-click on the extracted folder and select "open command window here" In the command prompt type "autocad.exe" and press enter. Once Autocad starts, right-click on "launch configuration manager" On the configuration manager, right-click on "add file" Click the "Browse" button Navigate to the folder with the xbx keygen and select the file xbx.exe. Press "add" and enter the "logon" and "password" required by the program. Press "OK" Click on "Launch Configuration Manager". Select "customize" on the left On the "startup" tab, click on "add startup program". Click "Browse" and navigate to the folder with the xbx\_keygen.exe file. Right-click on "add" and click "ok". Now you should see the xbx\_keygen program in the list of startup programs Select it and click on "ok" Click on "startup" tab again. Click on "restart". Now you should see the xbx\_keygen program in the list of startup programs Select it and click on "ok" Click on "new file" You should now have autocad.exe program on your computer and the xbx\_keygen program as a startup program. Type "autocad" in the command prompt and press enter. Now the autocad.exe program will start instead of the autocad.exe program Type "xbx" in the command prompt and press enter. Now you should see a message that xbx\_keygen is installed and activated Close the Autocad.exe program and open Autocad. On the top left of the screen, go to "File" On the right, go to "Recent Files". Right-click on the file name "xbx\_keygen.exe" and click "delete" Save the file and exit autocad The present invention generally relates to a welding apparatus and method and

#### **What's New in the AutoCAD?**

Organize imported markup data, export and share with others. Import XML from other design tools, and export existing markup data to eXtensible Markup Language (XML) formats, including Office Open XML (OOXML). Organize your imported data by exporting it to Excel or another file format. Create dynamic Excel reports, table-like views, and other analyses of import data. (video: 5:34 min.) Import a range of files, including WBS (work breakdown structure) reports, parts lists, and bill of materials from PDFs or other formats. Organize your imported data by exporting it to Excel or another file format. Create dynamic Excel reports, table-like views, and other analyses of import data. Open and manage content in other programs, without the need to copy files or manually re-import. Annotation and Drawing Tools for Planar Drafting: Save annotated lines and views as a planar deck and run it by itself on the Drafting Environment. Save annotated lines and views as a planar deck and run it by itself on the Drafting Environment. New features for Autodesk Inventor 2020 Drawing and annotating two-dimensional (2D) objects in Autodesk Inventor is easier and faster than ever. So whether you're designing a new widget or creating models for a product, you can instantly get a clear and crisp view of the relationships between your drawings. Organize your drawings with multiple drawing layers. Use multiple drawing layers to enhance your productivity by keeping a clean view of your drawing. All of your parts, components, and assemblies can be grouped together in a layer to make it easy to find parts as you draw them. Use annotation to quickly identify the different physical parts of your drawing and mark where those parts connect. You can now insert annotations in Inventor at any time in your design process. Each annotation can be moved to a new location or deleted. Save and view custom annotations in an annotated planar deck. The planar deck is an interactive, scalable tool that lets you quickly view your annotated plans and reference them when you need to change your design. Access the Autodesk Inventor Annotation Workspace to add annotations to your drawing. From this workspace, you can annotate in any view or draw annotations directly on any drawing object

# **System Requirements For AutoCAD:**

Minimum System Requirements: \* Windows OS: XP SP2 or later \* Processor: 2.8 GHz processor recommended \* Memory: 2 GB RAM \* DirectX: DirectX 9.0c compatible \* Video: DirectX 9.0c compatible video card with minimum of 1024MB of video memory \* Hard Disk: 20 GB available hard disk space Connectivity: Internet Required: \* Internet connection: Broadband \* Connection Settings: \* FTP: Enabled \* Direct Connect

Related links: